# **Экзаменационный билет №1** промежуточной аттестации по дисциплине

### **Информационные технологии**

*наименование дисциплины*

для направления подготовки: 09.03.01 Информатика и вычислительная техника *наименование направления подготовки*

- 1. Дайте характеристику информационного пространства, выполняя анализ функционирования прикладного программного обеспечения (ПК-14.2).
- 2. Выполните инсталляцию необходимых пакетов в среде PyCharm для работы с прикладными программами (ПК-14.1), создайте программное обеспечение для решения задач. Проанализируйте эффективность его функционирования (ПК-14.2).
	- 2.1. Вычислите значение функции  $y = cos(x^{1/3})$ *sin* $\pi x$  на отрезке [1,5;6,5] с заданным шагом изменения аргумента *dx=0,5*. Результаты вычисления оформите в виде таблицы; постройте график функции на данном отрезке (по точкам).
	- 2.2. Введите содержимое документа, создайте на его основе шаблон, напишите программу для его автоматизированного заполнения.

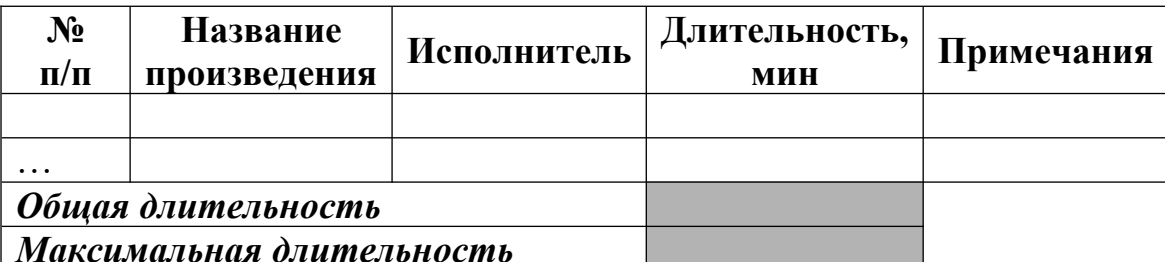

Заполните данными столбцы № п/п, Название произведения, Исполнитель, Длительность (не менее пяти строк).

Выполните вычисления Общей и Максимальной длительности произведений. Используя функцию **IF()**, в столбце Примечания отметить строки, в которых записаны данные о произведениях, имеющих наибольшую длительность.

Разработчик: доцент каф. ПМ, к.ф.-м.н. Лимания П.А. Попова

Зав. кафедрой ПМ, к.ф.-м.н., доцент Е.А. Дудник

## **Экзаменационный билет №2** промежуточной аттестации по дисциплине

### **Информационные технологии**

*наименование дисциплины*

для направления подготовки: 09.03.01 Информатика и вычислительная техника *наименование направления подготовки*

- 1. Дайте характеристику информационных процессов, выполняя анализ функционирования прикладного программного обеспечения (ПК-14.2).
- 2. Выполните инсталляцию необходимых пакетов в среде PyCharm для работы с прикладными программами (ПК-14.1), создайте программное обеспечение для решения задач. Проанализируйте эффективность его функционирования (ПК-14.2).
	- 2.1. Вычислите значение функции *y*=2⋅√|*x*| на отрезке **[***-3,2;3,1***]** с заданным шагом изменения аргумента *dx=0,35*. Результаты вычисления оформите в виде таблицы; постройте график функции на данном отрезке (по точкам).
	- 2.2. Введите содержимое документа, создайте на его основе шаблон, напишите программу для его автоматизированного заполнения.

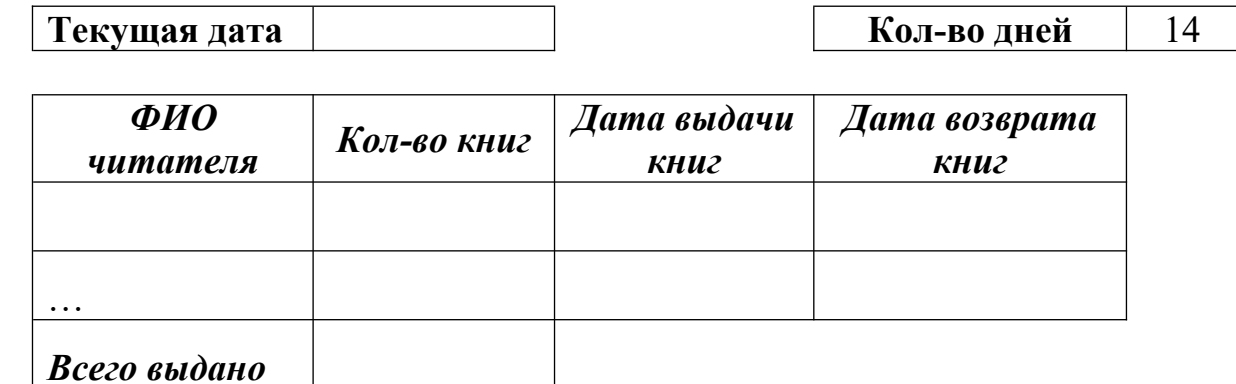

Заполните данными столбцы *ФИО читателя*, *Кол-во книг* и *Дата выдачи книг* (не менее пяти строк).

Вставьте функцию для возврата текущей даты в соответствующую ячейку. Вычислите *Дату возврата книг* (*Дата выдачи книг* + *Кол-во дней*) и *Всего выдано*.

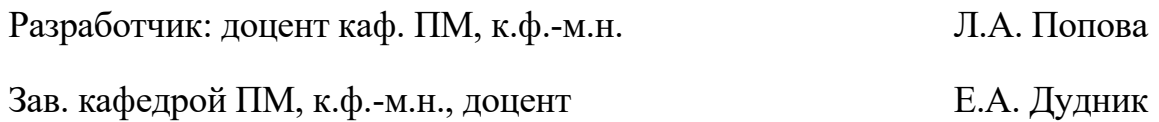

## **Экзаменационный билет №3** промежуточной аттестации по дисциплине

#### **Информационные технологии**

*наименование дисциплины*

для направления подготовки: 09.03.01 Информатика и вычислительная техника *наименование направления подготовки*

- 1. Дайте характеристику информационной инфраструктуры, выполняя анализ функционирования прикладного программного обеспечения (ПК-14.2).
- 2. Выполните инсталляцию необходимых пакетов в среде PyCharm для работы с прикладными программами (ПК-14.1), создайте программное обеспечение для решения задач. Проанализируйте эффективность его функционирования (ПК-14.2).
	- 2.1. Вычислите значение функции  $y=3x^2$ √*x*+1 на отрезке **[***1;4***]** с заданным шагом изменения аргумента *dx=0,25*. Результаты вычисления оформите в виде таблицы; постройте график функции на данном отрезке (по точкам).
	- 2.2. Введите содержимое документа, создайте на его основе шаблон, напишите программу для его автоматизированного заполнения.

## *Перечень товаров в отделе "Игрушки"*

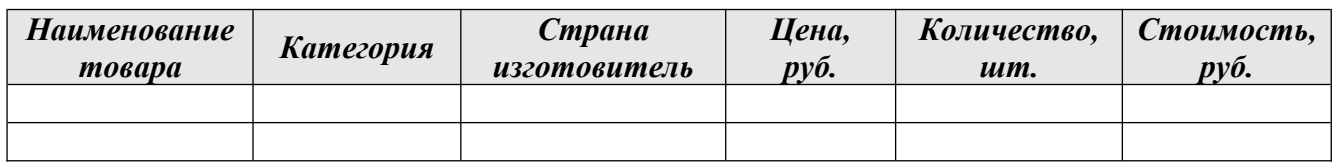

Заполните данными первые пять столбцов (не менее пяти строк).

Вычислите стоимость каждого товара. Используя фильтр, вывести данные о товарах, произведенных в России, цена которых не превышает 200 рублей.

Разработчик: доцент каф. ПМ, к.ф.-м.н. Л.А. Попова

Зав. кафедрой ПМ, к.ф.-м.н., доцент Е.А. Дудник

## Экзаменационный билет №4 промежуточной аттестации по дисциплине

## Информационные технологии

наименование дисциплины

для направления подготовки: 09.03.01 Информатика и вычислительная техника наименование направления подготовки

- 1. Дайте характеристику информационной модели, выполняя анализ функционирования прикладного программного обеспечения (ПК-14.2).
- Выполните инсталляцию необходимых пакетов в среде PyCharm для  $2.$ работы с прикладными программами (ПК-14.1), создайте программное обеспечение для решения задач. Проанализируйте эффективность его функционирования (ПК-14.2).
	- 2.1. Вычислите значение функции  $y=tg(3x^2-1)$  на отрезке [-1,9;1,9] с заданным шагом изменения аргумента  $dx=0,2$ . Результаты вычисления оформите в виде таблицы; постройте график функции на данном отрезке (по точкам).
	- 2.2. Введите содержимое документа, создайте на его основе шаблон, напишите программу для его автоматизированного заполнения.

Расчет сметы на постройку дома

Накладные расходы

18,5%

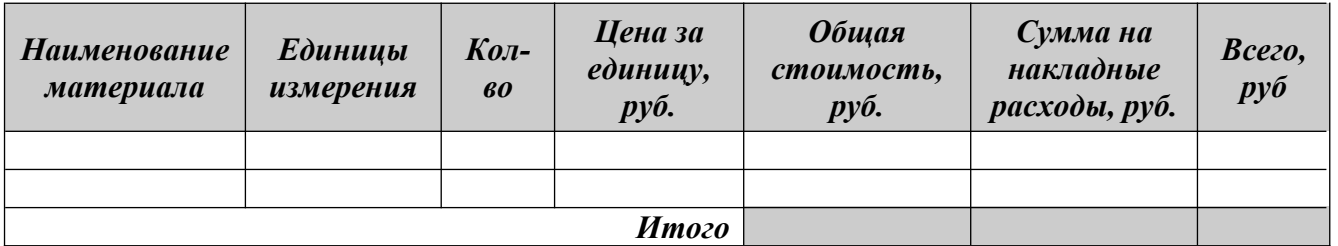

Заполните данными первые четыре столбца (не менее пяти строк). Выполните вычисления по формулам:

Общая стоимость = Цена за единицу \* Кол-во

Сумма на накладные расходы = Общая стоимость \* Ставку Накладных расходов

 $Bcezo = O6u\mu$ ая стоимость + Сумма на накладные расходы

Разработчик: доцент каф. ПМ, к.ф.-м.н.

Зав. кафедрой ПМ, к.ф.-м.н., доцент

Л.А. Попова

# Экзаменационный билет №5 промежуточной аттестации по дисциплине

### Информационные технологии

наименование дисциплины

для направления подготовки: 09.03.01 Информатика и вычислительная техника наименование направления подготовки

- 1. Приведите классификацию информационных систем по функциональному назначению. выполняя анализ функционирования прикладного программного обеспечения (ПК-14.2).
- $2.$ Выполните инсталляцию необходимых пакетов в среде PyCharm для работы с прикладными программами (ПК-14.1), создайте программное обеспечение для решения задач. Проанализируйте эффективность его функционирования (ПК-14.2).
	- 2.1. Вычислите значение функции  $y = x^3 2x^2\sqrt{|x|}$  на отрезке [-2;4,5] с заданным шагом изменения аргумента dx=0,5. Результаты вычисления оформите в виде таблицы; постройте график функции на данном отрезке (по точкам).
	- 2.2. Введите содержимое документа, создайте на его основе шаблон, напишите программу для его автоматизированного заполнения.

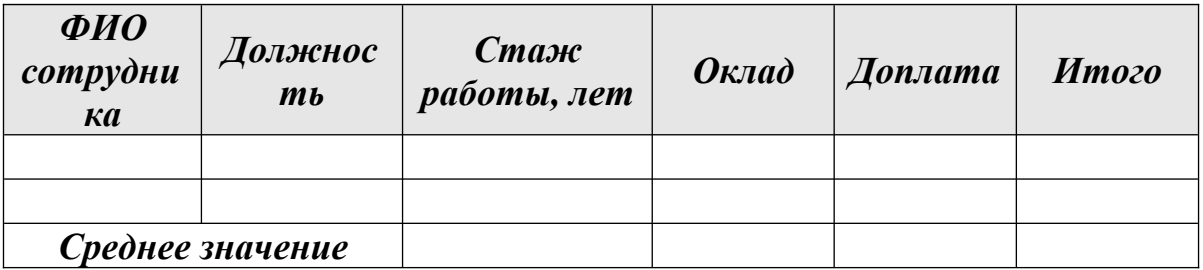

Заполните данными первые четыре столбца (не менее пяти строк). Вычислите Доплату (если Стаж работы  $\epsilon$  = 2, то Оклад \* 20%, иначе Оклад \* 40%), Итого и Среднее значение.

Разработчик: доцент каф. ПМ, к.ф.-м.н.

Л.А. Попова

Зав. кафедрой ПМ, к.ф.-м.н., доцент

## Экзаменационный билет №6 промежуточной аттестации по дисциплине

## Информационные технологии

наименование дисциплины

для направления подготовки: 09.03.01 Информатика и вычислительная техника наименование направления подготовки

- 1. Опишите жизненный цикл информационной системы, выполняя анализ функционирования прикладного программного обеспечения (ПК-14.2).
- Выполните инсталляцию необходимых пакетов в среде PyCharm для 2. работы с прикладными программами (ПК-14.1), создайте программное обеспечение для решения задач. Проанализируйте эффективность его функционирования (ПК-14.2).
	- 2.1. Вычислите значение функции  $y=x^2 \sin(x^3-3)$  на отрезке [-2,8;2,8] с заданным шагом изменения аргумента  $dx=0,4$ . Результаты вычисления оформите в виде таблицы; постройте график функции на данном отрезке (по точкам).
	- 2.2. Введите содержимое документа, создайте на его основе шаблон, напишите программу для его автоматизированного заполнения.

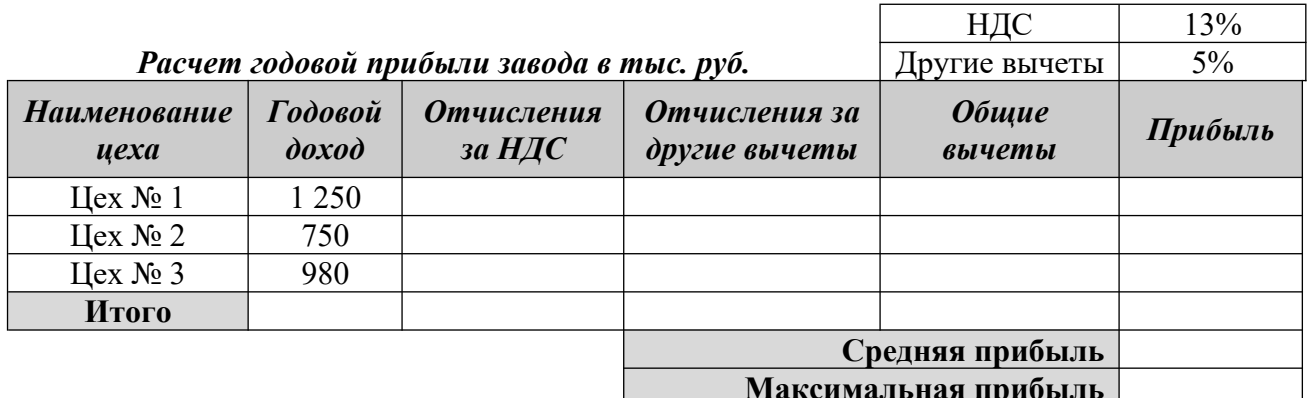

Выполните вычисления по формулам:

Отчисления за НДС = Годовой доход\*Ставку НДС (аналогично отчисления за другие вычеты)

Общие вычеты = Отчисления за НДС + Отчисления за другие вычеты Прибыль = Годовой доход - Налоговые вычеты

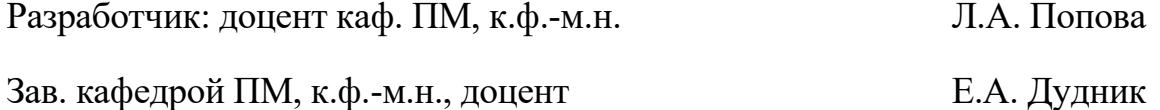

# **Экзаменационный билет №7** промежуточной аттестации по дисциплине

## **Информационные технологии**

*наименование дисциплины*

для направления подготовки: 09.03.01 Информатика и вычислительная техника *наименование направления подготовки*

- 1. Приведите классификацию моделей жизненного цикла информационных систем, выполняя анализ функционирования прикладного программного обеспечения (ПК-14.2).
- 2. Выполните инсталляцию необходимых пакетов в среде PyCharm для работы с прикладными программами (ПК-14.1), создайте программное обеспечение для решения задач. Проанализируйте эффективность его функционирования (ПК-14.2).
	- 2.1. Вычислите значение функции  $v=|x-1|e^{2x}$  на отрезке [-1,5;1,5] с заданным шагом изменения аргумента *dx=0,2*. Результаты вычисления оформите в виде таблицы; постройте график функции на данном отрезке (по точкам).
	- 2.2. Введите содержимое документа, создайте на его основе шаблон, напишите программу для его автоматизированного заполнения. Создайте таблицу и введите в нее данные: длина маятника *l*=4,9м;

 $\alpha$  ускорение  $g=9.8$ м/с<sup>2</sup>; время *t* изменяется от 2 мин до 5 мин с шагом в 30 с. Выполните вычисление числа колебаний маятника *n* по формуле:

 $n=\frac{t}{2}$  $rac{t}{2 \pi} \sqrt{\frac{g}{l}}$ 

 $l$ . Отформатируйте таблицу, выделив заголовки.

Разработчик: доцент каф. ПМ, к.ф.-м.н. Л.А. Попова Зав. кафедрой ПМ, к.ф.-м.н., доцент Е.А. Дудник

# Экзаменационный билет №8 промежуточной аттестации по дисциплине

## Информационные технологии

наименование дисциплины

для направления подготовки: 09.03.01 Информатика и вычислительная техника наименование направления подготовки

- 1. Опишите основные принципы автоматизации информационных систем, **ВЫПОЛНЯЯ** анализ функционирования прикладного программного обеспечения (ПК-14.2).
- $2.$ Выполните инсталляцию необходимых пакетов в среде PyCharm для работы с прикладными программами (ПК-14.1), создайте программное обеспечение для решения задач. Проанализируйте эффективность его функционирования (ПК-14.2).
	- 2.1. Вычислите значение функции  $y=sinx+2cosx^2$  на отрезке [-4;4] с заданным шагом изменения аргумента dx=0,5. Результаты вычисления оформите в виде таблицы; постройте график функции на данном отрезке (по точкам).
	- 2.2. Введите содержимое документа, создайте на его основе шаблон, напишите программу для его автоматизированного заполнения.

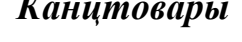

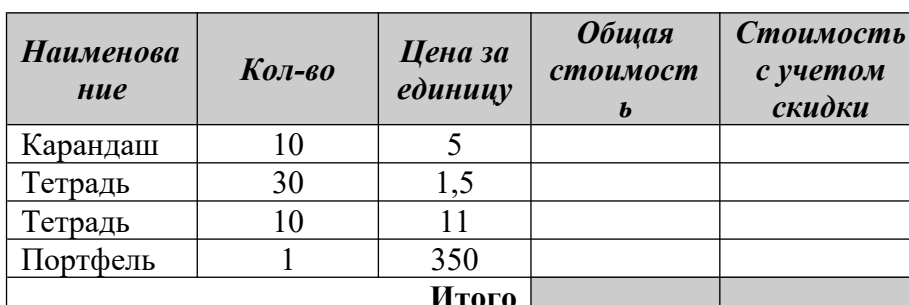

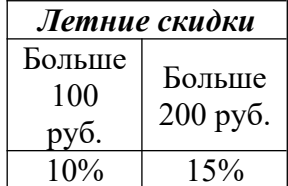

Выполните вычисления по формулам: Общая стоимость=Кол-во\*Цена за единицу

Стоимость с учетом скидки=Общая стоимость\*(1-Процент скидки) (использовать функцию If)

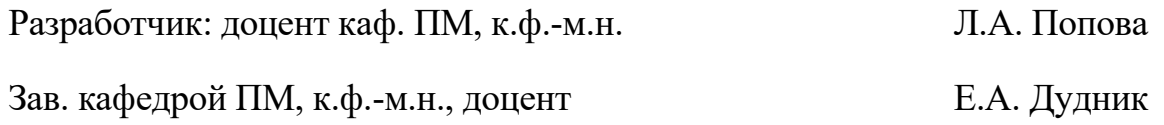

## промежуточной аттестации по дисциплине

### Информационные технологии

наименование дисциплины

для направления подготовки: 09.03.01 Информатика и вычислительная техника наименование направления подготовки

- 1. Дайте характеристику универсальных систем документации, выполняя анализ функционирования прикладного программного обеспечения (ПК- $14.2$ ).
- $2.$ Выполните инсталляцию необходимых пакетов в среде PyCharm для работы с прикладными программами (ПК-14.1), создайте программное обеспечение для решения задач. Проанализируйте эффективность его функционирования (ПК-14.2).
	- 2.1. Вычислите  $v=0.5x \cdot e^{x+1}$ значение функции отрезке на [-3;3] с заданным шагом изменения аргумента  $dx=0,4$ . Результаты вычисления оформите в виде таблицы; постройте график функции на данном отрезке (по точкам).
	- 2.2. Введите содержимое документа, создайте на его основе шаблон, напишите программу для его автоматизированного заполнения.

Создайте таблицу и введите в нее данные. Отформатируйте таблицу.

Известно, что в среднем радиус Земли равен R<sub>3</sub>=6371 км, плотность в центре Земли составляет  $\rho_0 = 12500 \text{ K}r/m^3$ , а средняя плотность Земли  $p = 5518$  KT/M<sup>3</sup>

Известно, что плотность Земли на расстоянии r от центра определяется по

$$
\rho(r) = \rho_0 - \frac{4}{3R_3} (\rho_0 - \rho) r
$$

Вычислите плотность Земли при  $r = 1000$ ,  $r = \frac{1}{2}$   $R_3$  и на поверхности.

Разработчик: доцент каф. ПМ, к.ф.-м.н.

Зав. кафедрой ПМ, к.ф.-м.н., доцент

Е.А. Дудник

Л.А. Попова

## промежуточной аттестации по дисциплине

### Информационные технологии

наименование дисциплины

для направления подготовки: 09.03.01 Информатика и вычислительная техника наименование направления подготовки

- 1. Дайте характеристику современных CASE-средств, выполняя анализ функционирования прикладного программного обеспечения (ПК-14.2).
- Выполните инсталляцию необходимых пакетов в среде PyCharm для 2. работы с прикладными программами (ПК-14.1), создайте программное обеспечение для решения задач. Проанализируйте эффективность его функционирования (ПК-14.2).
	- 2.1. Вычислите значение функции  $y=2x \cdot sin(sinx)$  на отрезке [-4,5;4,5] с заданным шагом изменения аргумента dx=0,5. Результаты вычисления оформите в виде таблицы; постройте график функции на данном отрезке (по точкам).
	- 2.2. Введите содержимое документа, создайте на его основе шаблон, напишите программу для его автоматизированного заполнения.

Текущая дата

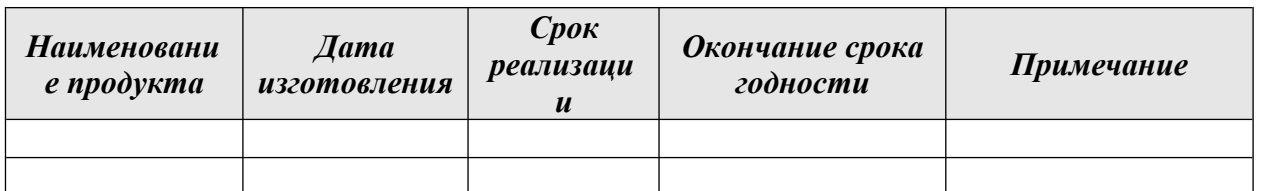

Создайте табличный документ, отформатировать таблицу по образцу. Заполните данными первые три столбца (не менее пяти строк).

Вставьте функцию для возврата текущей даты в соответствующую ячейку. Вычислите дату окончания срока реализации (Дата изготовления + Срок реализации). В столбце Примечание, используя функцию IF, определить истек срок годности продуктов (если Окончание срока годности > Текущая дата) или нет.

Разработчик: доцент каф. ПМ, к.ф.-м.н.

Зав. кафедрой ПМ, к.ф.-м.н., доцент

Е.А. Дудник

Л.А. Попова

## промежуточной аттестации по дисциплине

### **Информационные технологии**

*наименование дисциплины*

для направления подготовки: 09.03.01 Информатика и вычислительная техника *наименование направления подготовки*

- 1. Опишите объектно-ориентированный подход к разработке информационных систем, выполняя анализ функционирования прикладного программного обеспечения (ПК-14.2).
- 2. Выполните инсталляцию необходимых пакетов в среде PyCharm для работы с прикладными программами (ПК-14.1), создайте программное обеспечение для решения задач. Проанализируйте эффективность его функционирования (ПК-14.2).
	- 2.1. Вычислите значение функции *y*=2⋅ 4 √|*x*| на отрезке **[***-32;32***]** с заданным шагом изменения аргумента *dx=4*. Результаты вычисления оформите в виде таблицы; постройте график функции на данном отрезке (по точкам).
	- 2.2. Введите содержимое документа, создайте на его основе шаблон, напишите программу для его автоматизированного заполнения.

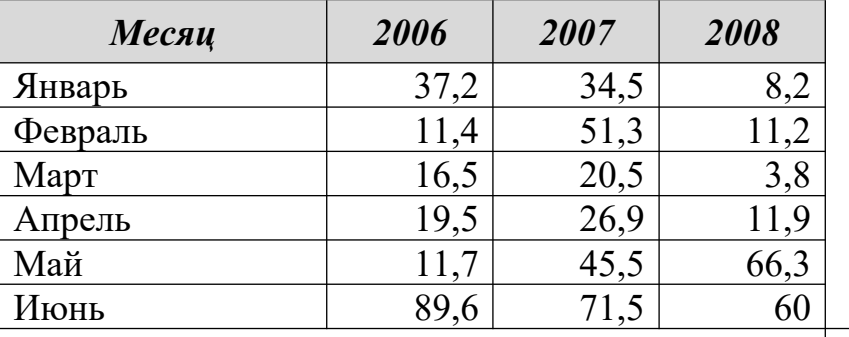

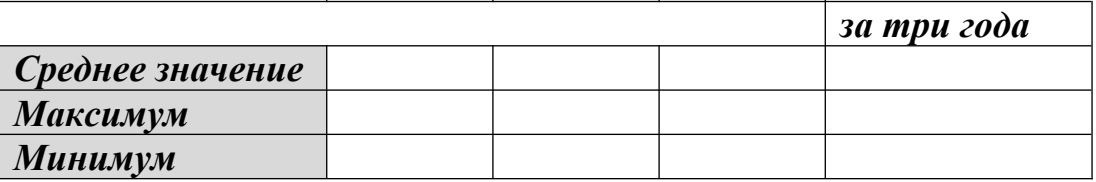

Заполните таблицу данными о количестве осадков (в мм) за первые полугодия трех лет, отформатировать таблицу (5б).

Выполните вычисления, используя встроенные функции.

Разработчик: доцент каф. ПМ, к.ф.-м.н. Л.А. Попова

Зав. кафедрой ПМ, к.ф.-м.н., доцент Е.А. Дудник

### промежуточной аттестации по дисциплине

#### Информационные технологии

наименование дисциплины

для направления подготовки: 09.03.01 Информатика и вычислительная техника наименование направления подготовки

- 1. Опишите типы, свойства и спецификацию разработки информационных систем, выполняя анализ функционирования прикладного программного обеспечения (ПК-14.2).
- $2.$ Выполните инсталляцию необходимых пакетов в среде PyCharm для работы с прикладными программами (ПК-14.1), создайте программное обеспечение для решения задач. Проанализируйте эффективность его функционирования (ПК-14.2).
	- 2.1. Вычислите значение функции  $y=3x^3\sqrt[3]{x+1}$  на отрезке [-1;5] с заданным шагом изменения аргумента  $dx=0,4$ . Результаты вычисления оформите в виде таблицы; постройте график функции на данном отрезке (по точкам).
	- 2.2. Введите содержимое документа, создайте на его основе шаблон, напишите программу для его автоматизированного заполнения.

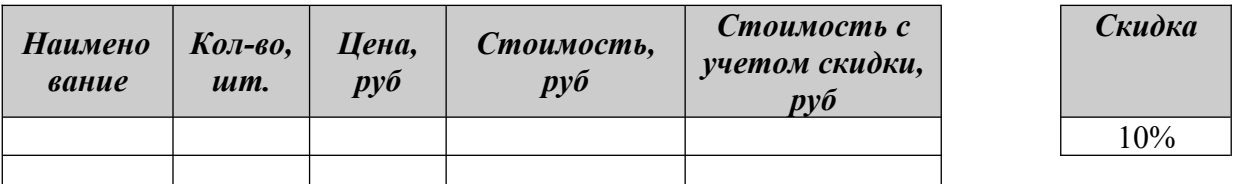

Введите данные в таблицу, отформатируйте по образцу. Определите, в каких ячейках таблицы должны быть записаны исходные данные (не менее пяти строк), а в каких выполняться вычисления по формулам.

Используя фильтр, выберите данные о товарах, цена которых больше 100 руб., а количество - меньше 5 шт.

Разработчик: доцент каф. ПМ, к.ф.-м.н.

Л.А. Попова

Зав. кафедрой ПМ, к.ф.-м.н., доцент

## промежуточной аттестации по дисциплине

#### Информационные технологии

наименование дисциплины

для направления подготовки: 09.03.01 Информатика и вычислительная техника наименование направления подготовки

- Опишите особенности применения RAD-технологии, выполняя анализ 1. функционирования прикладного программного обеспечения (ПК-14.2).
- 2. Выполните инсталляцию необходимых пакетов в среде PyCharm для работы с прикладными программами (ПК-14.1), создайте программное обеспечение для решения задач. Проанализируйте эффективность его функционирования (ПК-14.2).
	- 2.1. Вычислите значение функции  $y=|x-1|e^{2x}$  на отрезке [-1,5;1,5] с заданным шагом изменения аргумента  $dx=0.2$ . Результаты вычисления оформите в виде таблицы; постройте график функции на данном отрезке (по точкам).
	- 2.2. Введите содержимое документа, создайте на его основе шаблон, напишите программу для его автоматизированного заполнения.

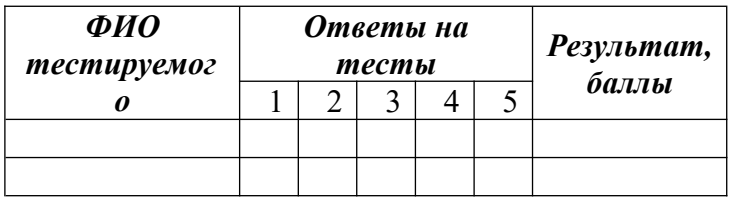

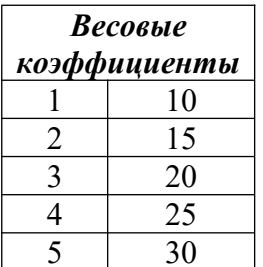

Заполните данными столбцы ФИО тестируемого и Ответы на тесты (правильный ответ – 1, неправильный – 0) (не менее пяти строк).

Вычислите результат, суммируя произведения ответа на соответствующий весовой коэффициент. Добавьте в таблицу строки и вычислить min, max и средний (average) баллы.

Разработчик: доцент каф. ПМ, к.ф.-м.н.

Л.А. Попова

Зав. кафедрой ПМ, к.ф.-м.н., доцент

## промежуточной аттестации по дисциплине

### Информационные технологии

наименование дисциплины

для направления подготовки: 09.03.01 Информатика и вычислительная техника наименование направления подготовки

- 1. Опишите организация хранения документов и их систематизацию, выполняя анализ функционирования прикладного программного обеспечения (ПК-14.2).
- $2.$ Выполните инсталляцию необходимых пакетов в среде PyCharm для работы с прикладными программами (ПК-14.1), создайте программное обеспечение для решения задач. Проанализируйте эффективность его функционирования (ПК-14.2).
	- 2.1. Вычислите значение функции  $y=2x^3+3x^2-1$  на отрезке [-2;2] с заланным шагом изменения аргумента  $dx=0.25$ . Результаты вычисления оформите в виде таблицы; постройте график функции на данном отрезке (по точкам).
	- 2.2. Введите содержимое документа, создайте на его основе шаблон, напишите программу для его автоматизированного заполнения.

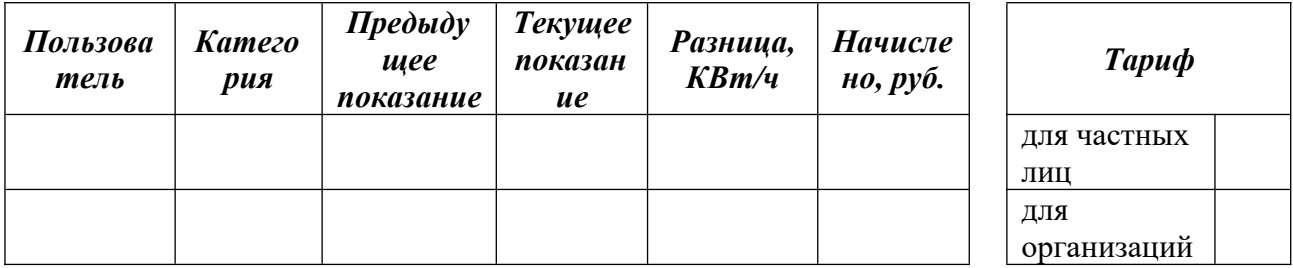

Заполните данными четыре столбца и тариф (не менее пяти строк). Вычислите Разницу показаний и Начислено (в зависимости от категории пользователя, используя функцию IF). Отсортируйте данные по полям Категория, затем Пользователь.

Разработчик: доцент каф. ПМ, к.ф.-м.н.

Л.А. Попова

Зав. кафедрой ПМ, к.ф.-м.н., доцент

## промежуточной аттестации по дисциплине

### **Информационные технологии**

*наименование дисциплины*

для направления подготовки: 09.03.01 Информатика и вычислительная техника *наименование направления подготовки*

- 1. Опишите использование пакетов прикладных программ в информационных системах, выполняя анализ функционирования прикладного программного обеспечения (ПК-14.2).
- 2. Выполните инсталляцию необходимых пакетов в среде PyCharm для работы с прикладными программами (ПК-14.1), создайте программное обеспечение для решения задач. Проанализируйте эффективность его функционирования (ПК-14.2).
	- 2.1. Вычислите значение функции  $y = \sqrt{2x+0.5} \sin x_{\text{Ha}}$  отрезке **[0***;4***]** с заданным шагом изменения аргумента *dx=0,3*. Результаты вычисления оформите в виде таблицы; постройте график функции на данном отрезке (по точкам).
	- 2.2. Введите содержимое документа, создайте на его основе шаблон, напишите программу для его автоматизированного заполнения.

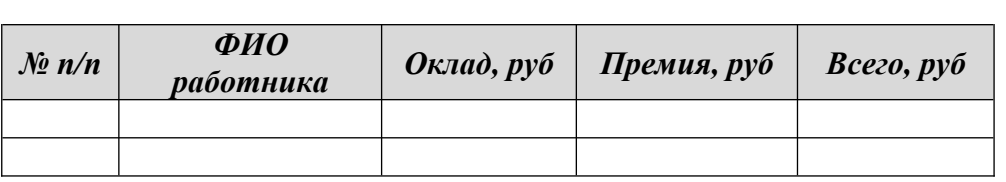

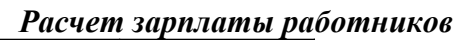

Заполните данными три столбца (не менее пяти строк). Отформатируйте по образцу. Выполните вычисления.

> *Премия* = *Оклад \* % премии Всего = Оклад + Премия*

 $%$ премии 20%

Выполните сортировку по полю *ФИО работника* в порядке возрастания. Используя фильтр, выберите из таблицы данные о работниках, оклад которых меньше некоторой величины.

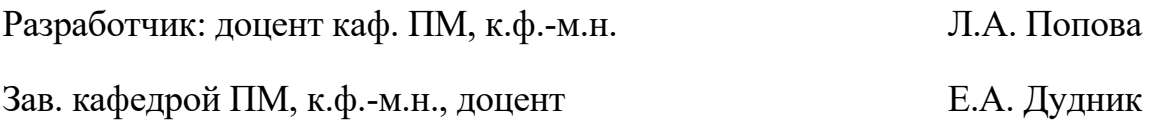

## промежуточной аттестации по дисциплине

### Информационные технологии

наименование дисциплины

для направления подготовки: 09.03.01 Информатика и вычислительная техника наименование направления подготовки

- 1. Дайте характеристику локальных средств разработки приложений, выполняя анализ функционирования прикладного программного обеспечения (ПК-14.2).
- $2.$ Выполните инсталляцию необходимых пакетов в среде PyCharm для работы с прикладными программами (ПК-14.1), создайте программное обеспечение для решения задач. Проанализируйте эффективность его функционирования (ПК-14.2).

$$
y = \frac{x-1}{\sqrt{x^2+1}}
$$

- $\sqrt{x^2+1}$  на отрезке [-3;3] с заданным 2.1. Вычислите значение функции шагом изменения аргумента  $dx=0.35$ . Результаты вычисления оформите в виде таблицы; постройте график функции на данном отрезке (по точкам).
- 2.2. Введите содержимое документа, создайте на его основе шаблон, напишите программу для его автоматизированного заполнения.

Создайте табличный документ Результаты экзамена, ввесдите данные в две таблицы: в первой - ФИО студента, баллы и отметка (отлично, хорошо, удовлетворительно, неудовлетворительно или неявка) (не менее десяти строк), во второй рассчитать количество каждой категории отметок (используя функцию COUNTIF). Отформатируйте таблицы.

Разработчик: доцент каф. ПМ, к.ф.-м.н. Л.А. Попова

Зав. кафедрой ПМ, к.ф.-м.н., доцент

## промежуточной аттестации по дисциплине

### **Информационные технологии**

*наименование дисциплины*

для направления подготовки: 09.03.01 Информатика и вычислительная техника *наименование направления подготовки*

- 1. Опишите назначение и роль инструментальных технологий программированию при разработке информационных систем, выполняя анализ функционирования прикладного программного обеспечения (ПК-14.2).
- 2. Выполните инсталляцию необходимых пакетов в среде PyCharm для работы с прикладными программами (ПК-14.1), создайте программное обеспечение для решения задач. Проанализируйте эффективность его функционирования (ПК-14.2).
	- 2.1. Вычислите значение функции *y*=3⋅√|*x*| на отрезке **[***-2;5***]** с заданным шагом изменения аргумента *dx=0,4*. Результаты вычисления оформите в виде таблицы; постройте график функции на данном отрезке (по точкам).
	- 2.2. Введите содержимое документа, создайте на его основе шаблон, напишите программу для его автоматизированного заполнения.

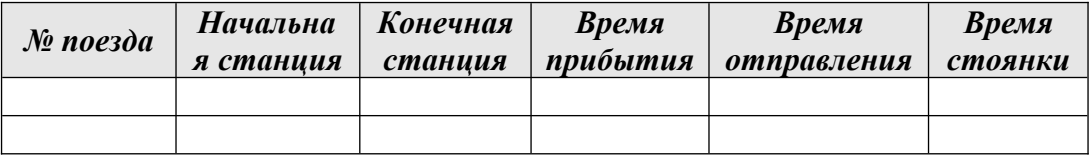

Введите данные, отформатируйте по образцу. Для столбцов *Время прибытия*, *Время отправления* и *Время стоянки* задайте формат ячеек: вкладка *Числа*, категория *Время*, код формата HH:MM (или формат 13:37). Заполните данными пять столбцов таблицы (не менее пяти строк).

Скопируйте табличные данные на другой лист. На первом листе, используя стандартные функции вычислить минимальное, максимальное и среднее время стоянки поездов. На втором листе, используя стандартный фильтр, выбрать поезда, стоянка которых не больше 15 минут.

Выполните вычисление *Времени стоянки*.

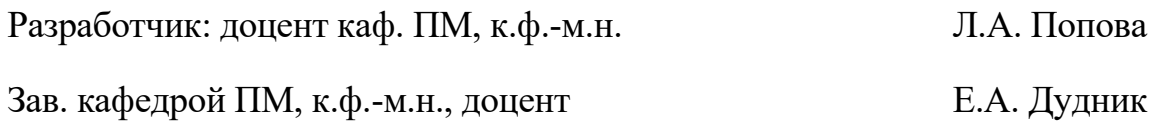

## промежуточной аттестации по дисциплине

#### Информационные технологии

наименование дисциплины

для направления подготовки: 09.03.01 Информатика и вычислительная техника наименование направления подготовки

- Приведите классификацию компьютерных средств обработки информации, 1. функционирования **ВЫПОЛНЯЯ** анализ прикладного программного обеспечения (ПК-14.2).
- $2.$ Выполните инсталляцию необходимых пакетов в среде PyCharm для работы с прикладными программами (ПК-14.1), создайте программное обеспечение для решения задач. Проанализируйте эффективность его функционирования (ПК-14.2).
	- 2.1. Вычислите значение функции  $y=0.5sinx+cosx^2$  на отрезке [-2;2] с шагом изменения аргумента  $dx=0.25$ . заланным Результаты вычисления оформите в виде таблицы; постройте график функции на данном отрезке (по точкам).
	- 2.2. Введите содержимое документа, создайте на его основе шаблон, напишите программу для его автоматизированного заполнения.

## ОТЧЕТ О РЕАЛИЗАЦИИ ТОВАРА СО СКЛАДА

В период с . . . 20 г. по . . 20 г. со склада по адресу ул. Оросительная, 15 для фирмы "Старая Компания" были реализованы следующие товары:

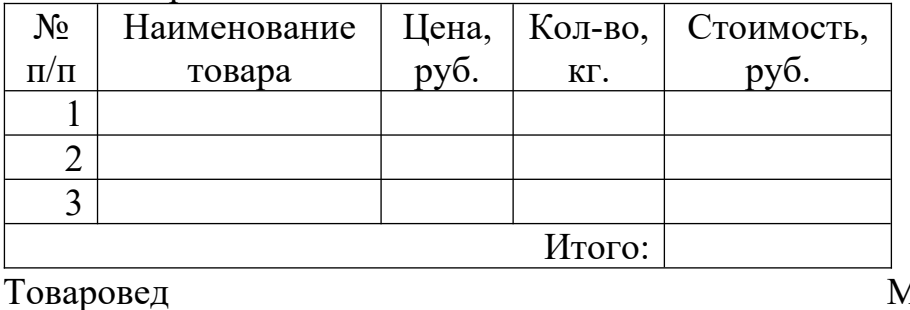

М.П. Иванова

 $. 20$   $\Gamma$ .

Введите содержимое документа, отформатируйте его по образцу, введите исходные данные в таблицу и выполните вычисление Стоимости.

Разработчик: доцент каф. ПМ, к.ф.-м.н. Л.А. Попова Зав. кафедрой ПМ, к.ф.-м.н., доцент Е.А. Дудник

## промежуточной аттестации по дисциплине

### Информационные технологии

наименование дисциплины

для направления подготовки: 09.03.01 Информатика и вычислительная техника наименование направления подготовки

- Приведите классификацию бланков и шаблонов документов, выполняя 1. анализ функционирования прикладного программного обеспечения (ПК- $14.2$ ).
- Выполните инсталляцию необходимых пакетов в среде PyCharm для  $2.$ работы с прикладными программами (ПК-14.1), создайте программное обеспечение для решения задач. Проанализируйте эффективность его функционирования (ПК-14.2).
	- 2.1. Вычислите значение функции  $y = cos(3x^2-1)$  на отрезке [-3;3] с заданным шагом изменения аргумента dx=0,3. Результаты вычисления оформите в виде таблицы; постройте график функции на данном отрезке (по точкам).
	- 2.2. Введите содержимое документа, создайте на его основе шаблон, напишите программу для его автоматизированного заполнения.

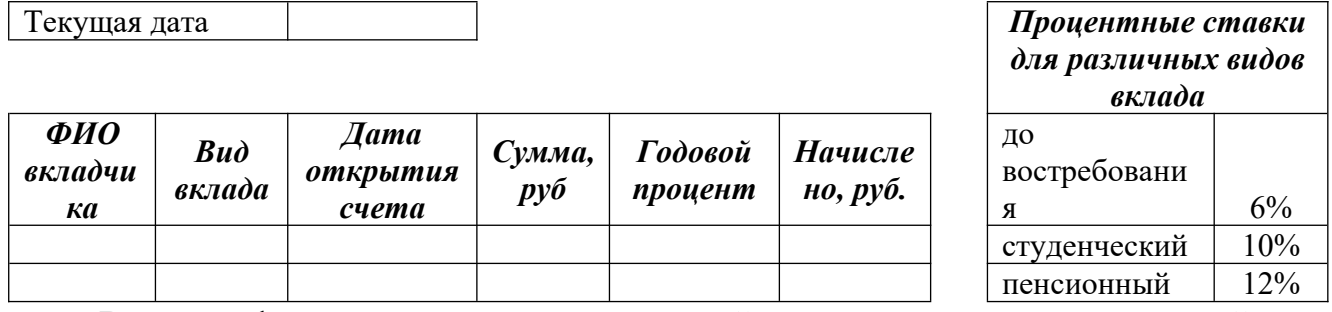

Вставьте функцию для возврата текущей даты в соответствующую ячейку. Заполните данными четыре столбца и тариф (не менее пяти строк).

Определите Годовой процент в зависимости от Вида вклада (используйте функцию IF и сравнение с данными из второй таблицы). Начислено рассчитать по формуле: =MONTHS (Дата открытия счета; Текущая дата; 1)\* Годовой процент/12\* Сумма (функция MONTHS из категории Дата/время определяет число месяцев между двумя датами).

Л.А. Попова Разработчик: доцент каф. ПМ, к.ф.-м.н. Зав. кафедрой ПМ, к.ф.-м.н., доцент Е.А. Дудник

## промежуточной аттестации по дисциплине

#### Информационные технологии

наименование дисциплины

для направления подготовки: 09.03.01 Информатика и вычислительная техника наименование направления подготовки

- 1. Дайте характеристику унификация состава и формы документов, выполняя анализ функционирования прикладного программного обеспечения (ПК- $14.2$ ).
- Выполните инсталляцию необходимых пакетов в среде PyCharm для  $2.$ работы с прикладными программами (ПК-14.1), создайте программное обеспечение для решения задач. Проанализируйте эффективность его функционирования (ПК-14.2).
	- 2.1. Вычислите значение функции  $v=(x^3) \sin \theta, 3x$  на отрезке [2;3] с изменения  $\alpha$ ргумента  $dx=0.25$ . Результаты заланным шагом вычисления оформите в виде таблицы; постройте график функции на данном отрезке (по точкам).
	- 2.2. Введите содержимое документа, создайте на его основе шаблон, напишите программу для его автоматизированного заполнения.

Создайте таблицу и ввелите в нее данные: названия городских организаций, адреса и номера телефонов (разделив данные знаками табуляции). Преобразуйте текст в таблицу, введите заголовки столбцов, пронумеруйте строки с данными (используя маркеры и нумерацию). Отформатируйте, сделав таблицу более наглядной. Отсортируйте данные по возрастанию названий организаций.

Разработчик: доцент каф. ПМ, к.ф.-м.н. ЛА Попова

Зав. кафедрой ПМ, к.ф.-м.н., доцент